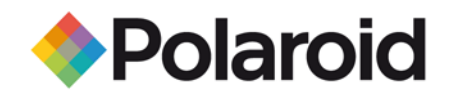

## **Tips for Bluetooth Printing from a Computer (MAC)**

## **Before you print from you computer, ensure Bluetooth is activated.**

- 1. Click the Bluetooth icon in the top toolbar.
- 2. Select "Turn Bluetooth On"

## **To Print:**

- 1. Select the image you want to print. Note: the photo must be in JPEG format.
- 2. Right-click the mouse to access the image menu
- 3. Select "More"
- 4. Select "Send (file name) to"
- 5. Search and select the Polaroid printer
- 6. Pair using the passcode 6-0-0-0

## **To print additional photos once paired:**

- 1. In the Bluetooth menu, under "Devices", select the Polaroid printer
- 2. Scroll over to "Send File"
- 3. Select the image you want to print
- 4. Select "Send"